# Modul SerLog - Easy Serial Logger

Modul "SerLog" - Easy Serial Logger. Modul ini diaplikasikan dalam project "Data Logger". Anda dapat melakukan pencatatan dan pembacaan data melalui memory card. Cara mengaksesnya cukup via serial saja.

Berikut adalah gambar koneksinya :

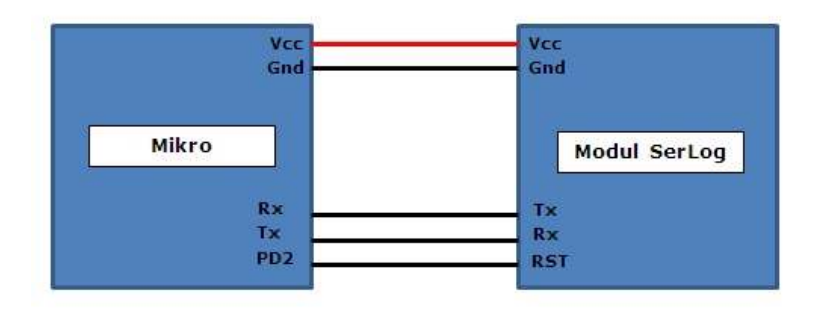

Untuk bisa berkomunikasi dengan mikrokontroller, modul ini menggunakan 3 buah pin. Pin Tx-Rx dimana pemasangannya secara cross (silang). Rx mikrokontroller dihubungkan ke Tx SerLog, Tx mikrokontroller dihubungkan ke Rx SerLog. Lalu ditambah lagi 1 pin (bisa dari port mana saja yang kosong) ini digunakan untuk pin reset modul serlog. Kondisi logic "0" pada pin PD2 (pada gambar diatas) akan membuat modul SerLog ter-reset. Sedangkan kondisi logic "1" pada pin PD2 akan membuat modul SerLog berada pada mode "ready".

Untuk bisa menggunakan modul ini dengan baik, perhatikan langkah2 berikut ini :

1. Memory Card (Jenis microSD), di format FAT32, seperti gambar di bawah ini.

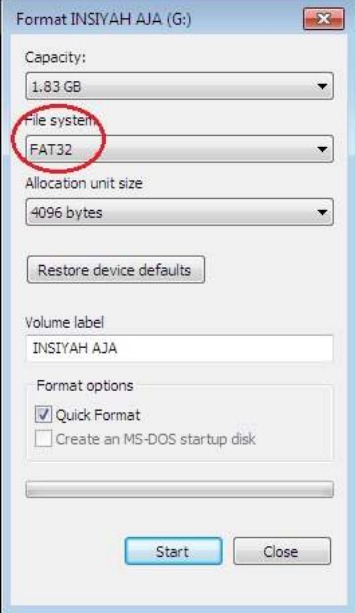

2. Setelah di format, langkah berikutnya adalah membuat file config pada memory card nya dengan cara sbb :

Buka program NOTEPAD, lalu ketikkan : 9600,13,1,2,1,1,1 kemudian simpan ke memory cardnya dengan nama CONFIG.txt atau seperti pada gambar dibawah ini

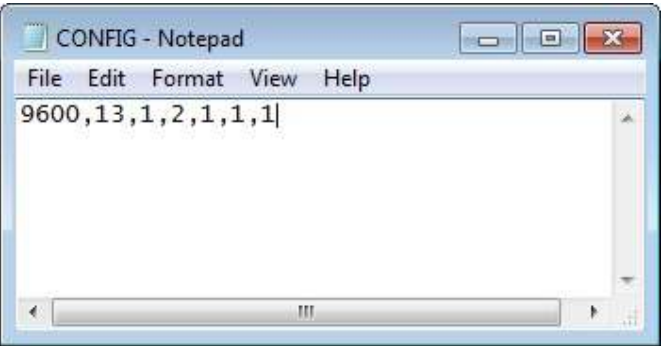

- 3. Beri catu daya pada modul "SerLog" nya dengan tegangan DC 5V. Jika Led pada L2, blink terus menerus itu sebagai penanda bahwa proses inisialisasi memory cardnya gagal. Kemungkinan memory card belum terpasang, atau memory card formatnya tidak sesuai, atau bisa juga memory card nya rusak. Coba ulangi langkah 1 – 2.
- 4. Pasang memory card yang sudah diformat dalam FAT32 tadi ke slot Micro-SDyang terletak pada bagian bawah boardnya seperti pada gambar ini :

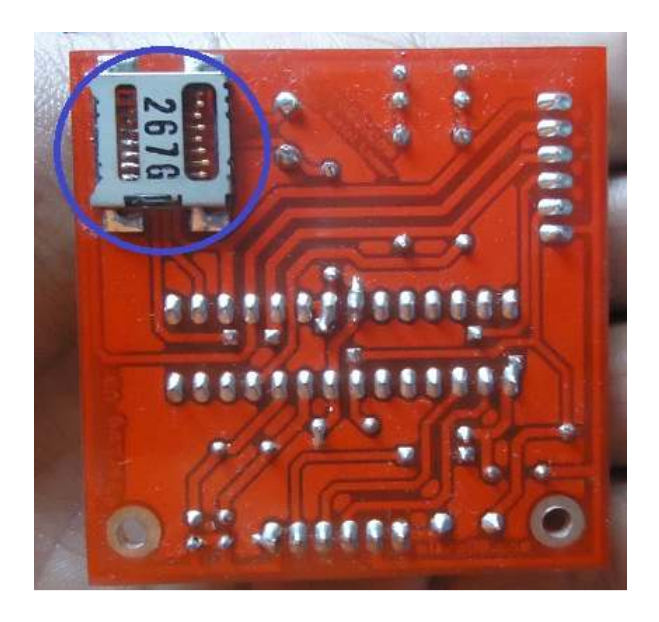

4. Koneksikan pin Tx, Rx, Rst pada modul SerLog ke pin mikrokontroller sesuai gambar sebelumnya.

Contoh program bahasa Bascom AVR untuk menulis data ke memory card via modul SerLog.

'//////////////////////////////////////////////////////////////////////////////////////////////////////////////////////////////////

Contoh Program Menulis data 1 - 10 menggunakan Bascom AVR \$regfile = "m16def.dat" \$crystal = 12000000  $$$ baud = 9600 Config Portd.2 = Output

```
Pin_rst Alias Portd.2 ' ini pin untuk reset modul serlog
Portd.2 = 1Dim Hitung as byte, File_name as string*5
File_name = "log01"
```
Gosub Rst serlog

### Do

For Hitung =  $1$  To  $10$ Print "writes"; File\_name; ".txt" nemberi nama file nya LOG01.txt" Wait 1 Print "Ini data ke =  $"$ ; Hitung; Chr(10) ' menulis data ke memory card Waitms 200 Print Chr(13) Wait 2 **Next Hitung** Loop Rst\_serlog: Wait 1  $Pin\_rst = 0$ Wait 1  $Pin\_rst = 1$ waitms 100 Print "init" Wait 5 return 

## Contoh Program Menulis data 1 - 10 menggunakan bahasa Codevision C AVR

This program was produced by the CodeWizardAVR V2.04.9 Evaluation Automatic Program Generator © Copyright 1998-2010 Pavel Haiduc, HP InfoTech s.r.l. http://www.hpinfotech.com

Project :

Version :

Date : 11/4/2014

Author :

Company :

Comments:

Chip type : ATmega16 Program type : Application AVR Core Clock frequency: 8.000000 MHz Memory model : Small External RAM size : 0 Data Stack size : 256 \*\*\*\*\*\*\*\*\*\*\*\*\*\*\*\*\*\*\*\*\*\*\*\*\*\*\*\*\*\*\*\*\*\*\*\*\*\*\*\*\*\*\*\*\*\*\*\*\*\*\*\*\*/ #include <mega16.h>

#include <stdio.h>

#include <delay.h>

#define rst\_serlog PORTD.2

```
// Declare your global variables here 
void reset(void) 
{
```

```
 delay_ms(1000); 
 rst_serlog=0; 
 delay_ms(1000); 
 rst_serlog=1; 
 delay_ms(100);
```

```
}
```

```
void init(void) 
{ 
    printf("init\r\n"); 
    delay_ms(5000); 
}
```

```
void main(void)
```

```
{
```
// Declare your local variables here

int i;

i=0;

PORTD.2=1;

DDRD.2=1;

```
// USART initialization
```
// Communication Parameters: 8 Data, 1 Stop, No Parity

// USART Receiver: On

// USART Transmitter: On

- // USART Mode: Asynchronous
- // USART Baud Rate: 9600

UCSRA=0x00;

```
UCSRB=0x18;
```
UCSRC=0x86;

```
UBRRH=0x00;
```
UBRRL=0x33;

```
while (1)
```

```
 { 
 // Place your code here 
 reset(); 
 init(); 
for (i=1;i<11;i++) { 
     printf("writes log01.txt\r\n"); 
     delay_ms(1000); 
      printf("Ini data ke = %d\n\r\n",i); 
     delay_ms(200); 
     printf("\r\r\n"); 
     delay_ms(2000); 
  } 
 }
```
}

Selanjutnya cek apakah data yang kita tuliskan tadi sudah masuk ke memory card atau belum. Caranya sbb:

Lepas memory cardnya, lalu pasang ke card reader, dan hubungkan ke PC/laptop. Jika tidak ada masalah, kita akan melihat data hasil percobaan tadi seperti ini :

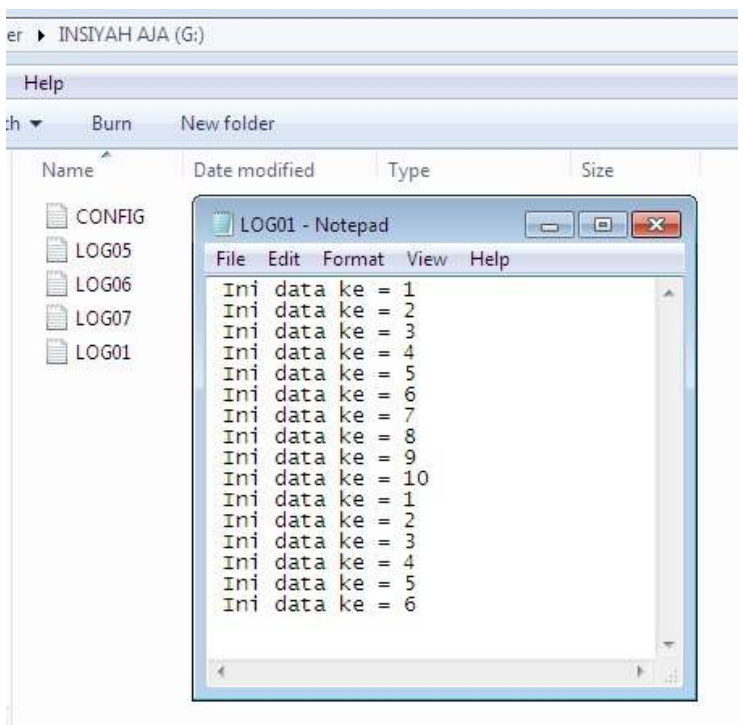

OK, jadi data - data yang kita tulis tadi sudah berhasil masuk ke memory cardnya.

Jika pada aplikasi data logger anda memerlukan prosedur baca data yang sudah disimpan ke memory card tadi, caranya sbb:

### Contoh dalam bahasa Bascom AVR

'///////////// Baca data Print "read " ; File\_name ; ".txt"

## Contoh dalam bahasa Codevision C AVR

///////////// Baca data printf("read log01.txt\r\n");